## **آموزش اطالعات پایه سیستم فروش در هاترا – قسمت 2**

## • **انواع مشتری**

**ابزار دوم در بخش اطالعات پایه سیستم فروش هاترا، ابزار انواع مشتریست.** 

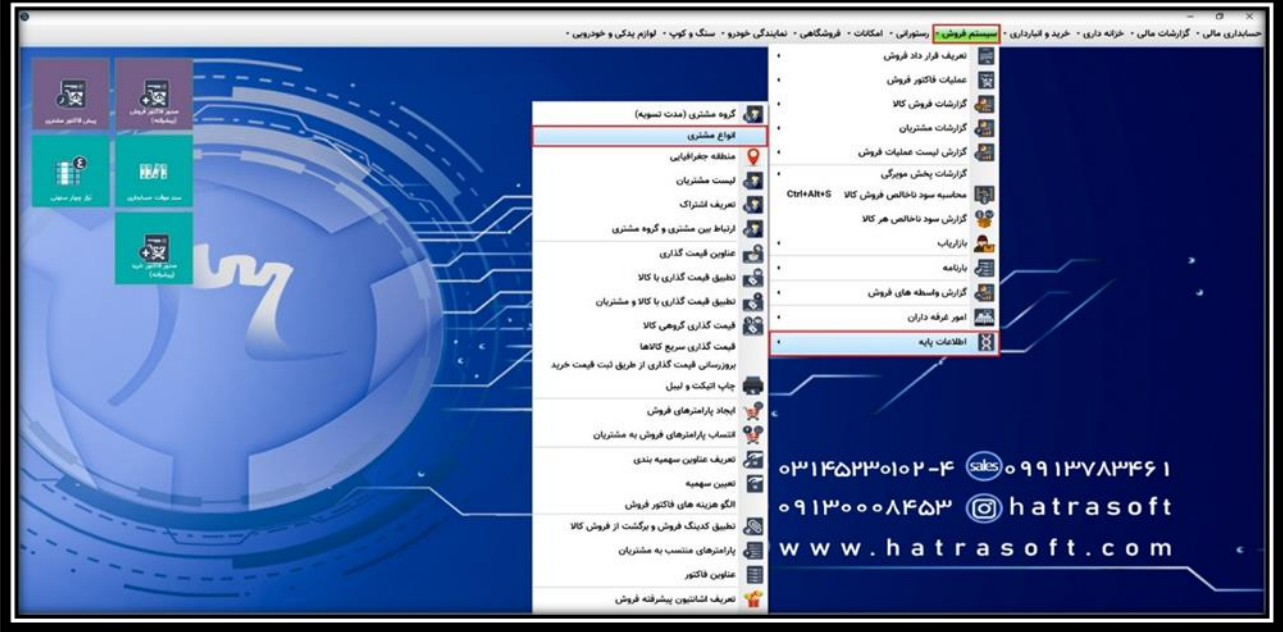

**اگر صاحب یک فروشگاه یا شرکت بازرگانی باشید، قطعا دو دسته مشتری مهم دارید؛ مشتریانی که به صورت عمده از شما خرید می کنند و مشتریان عادی که خرید خرده دارند. در پنجره انواع مشتری، این دو دسته (خرده فروش و عمده فروش) به صورت پیش فرض تعریف شده اند.** 

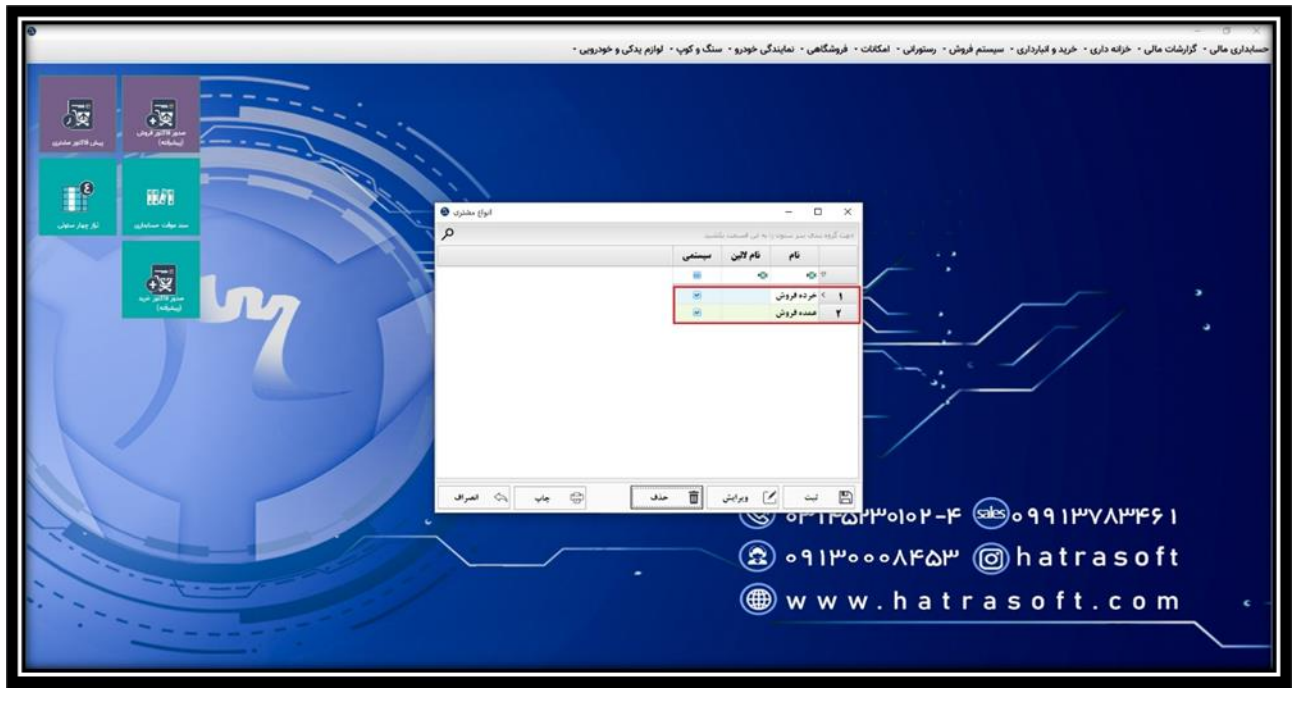

## **آموزش اطالعات پایه سیستم فروش در هاترا – قسمت 2**

**جهت افز ودن دسته جدید، تنها کافیست روی ثبت کلیک کنید.** 

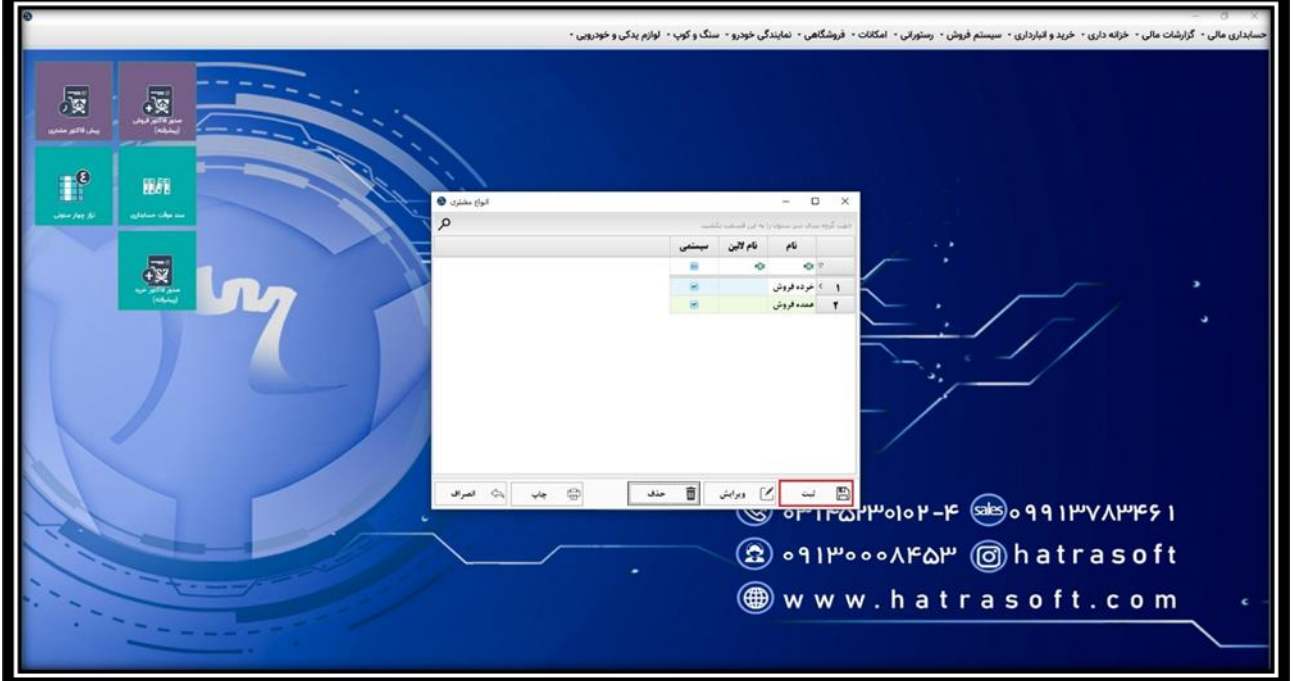

**پس از تعریف دسته مشتری، با کلیک روی گزینه ثبت یا فشردن کلید های S + Ctrl ، آن را ذخیره نمایید. همچنین می توانید برای دسته مشتری نام التین هم درج کنید.**

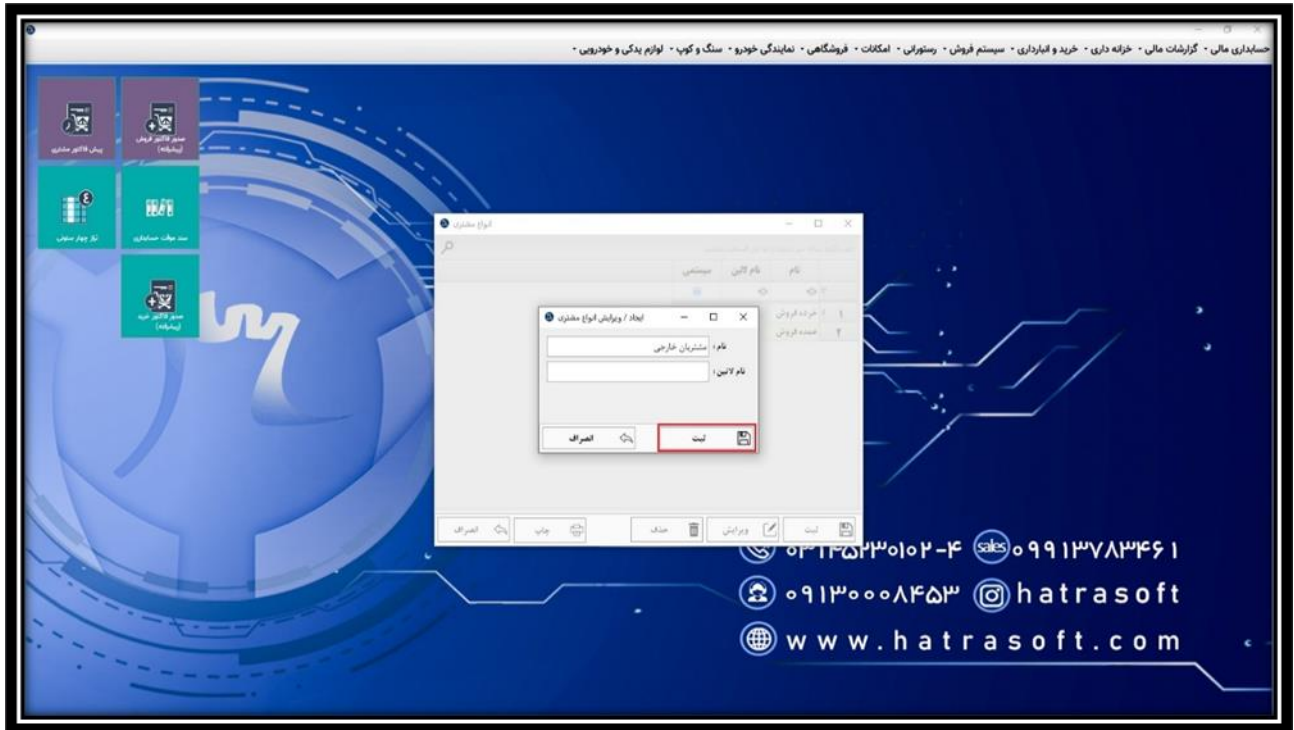

## **آموزش اطالعات پایه سیستم فروش در هاترا – قسمت 2**

**عالوه بر این، امکان ویرایش یا حذف هر یک از ردیف های اضافه شده به این لیست هم وجود دارد. البته ردیف های عمده فروش و خرده فروش چون سیستمی هستند، امکان ویرایش ندارند.**

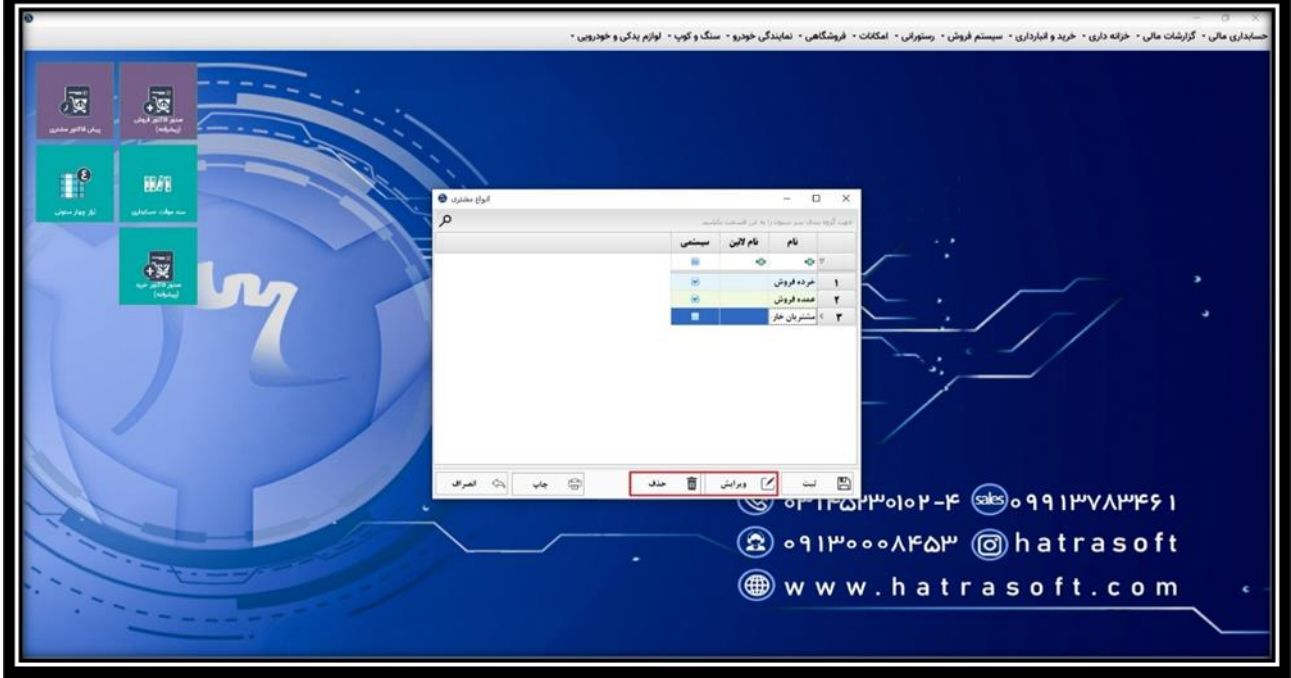

**شما همچنین می توانید این لیست را چاپ کنید.** 

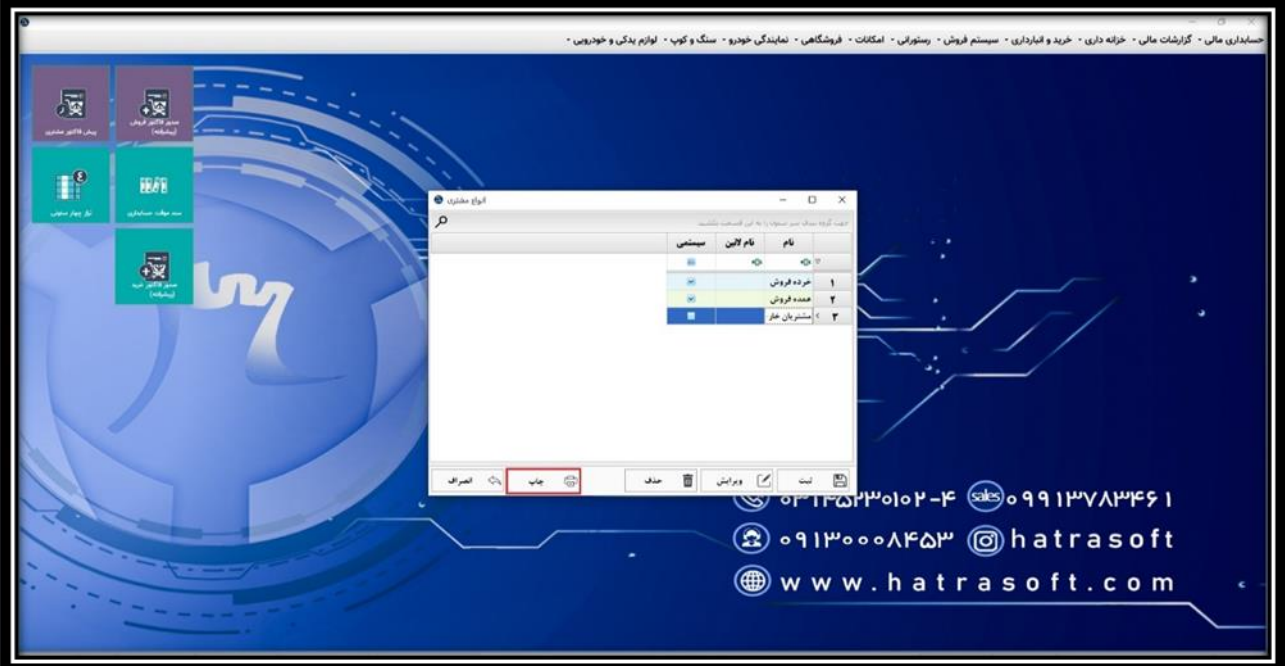

**همچون ابزار گروه مشتری، جهت تخصیص مشتریان به این دسته ها نیز هنگام تعریف مشتری، الزم است نوع آن را مشخص نمایید.**